## How To Determine Your PDTA Sick Leave Bank Status

Access and login to WinCap WEB through Classlink or the PCSD "For Staff" Website

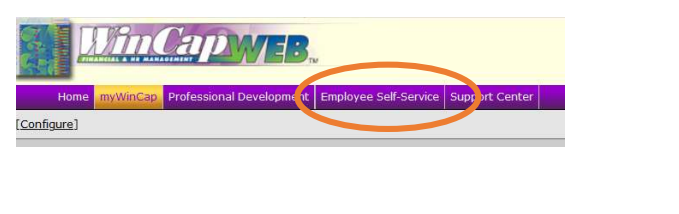

Select Employee Self-Service Select My Attendance Balances using either option shown

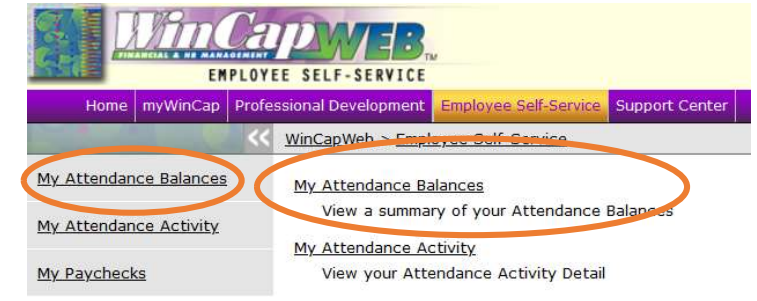

Set Fiscal Year to the Year corresponding to the end of this school year. (2023-24 School Year  $\rightarrow$  2024)

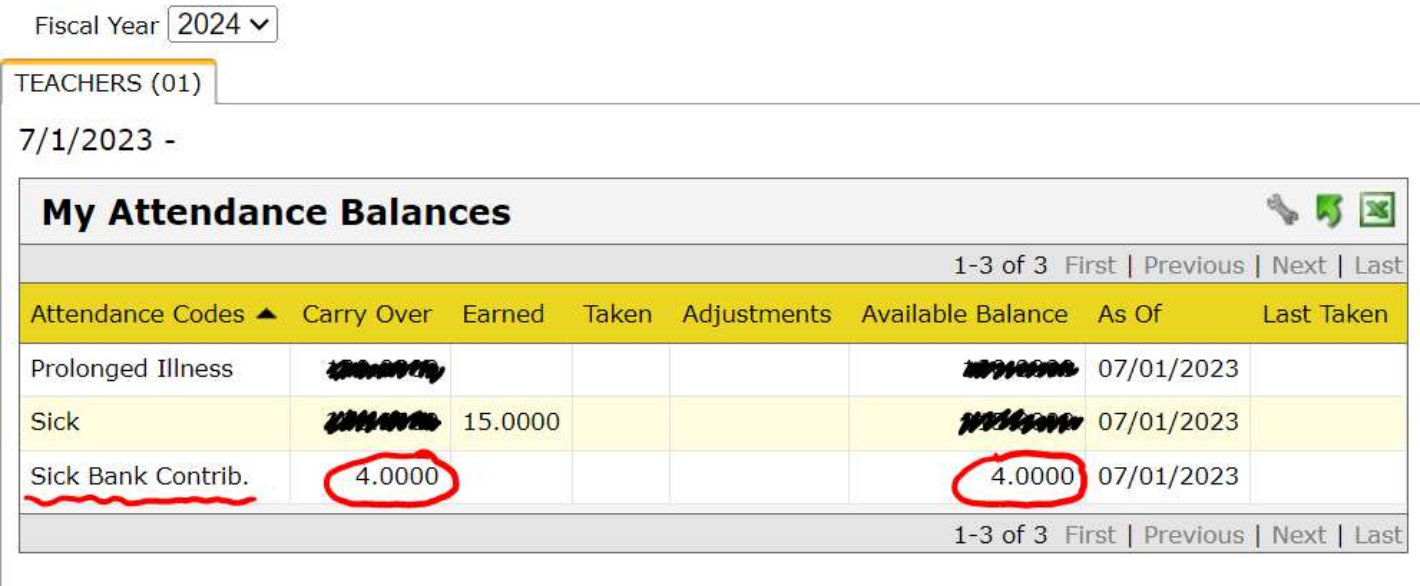

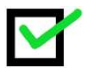

Sick Bank Contrib. in the "Carry Over" column of 4, you are a vested/active Sick Leave Bank Member and no further days need to be contributed this year

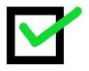

Sick Bank Contrib. in the "Carry Over" column of 1, 2 or 3 you will continue to have one day deducted annually until you have contributed a total of four (4) days. Your access to SLB days will be pro-rated accordingly.

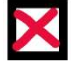

Sick Bank Contrib. in the "Carry Over" column of 0, the cell is blank or the option does not show, you are NOT a member of the Sick Leave Bank Member. Please fill out the enrollment form if membership is desired.